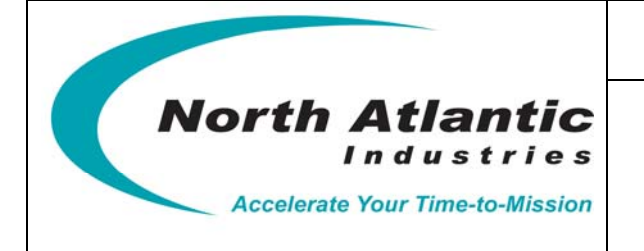

**MULTI-CHANNEL SYNCHRO/RESOLVER STIMULUS AND MEASUREMENT**

# **VXI bus**

# **Four (4) Instrument Grade Synchro/Resolver Measurement Channels Four (4) Instrument Grade Synchro/Resolver Stimulus Channels**

**or** 

# **Eight (8) Embedded Grade Synchro/Resolver Stimulus Channels**

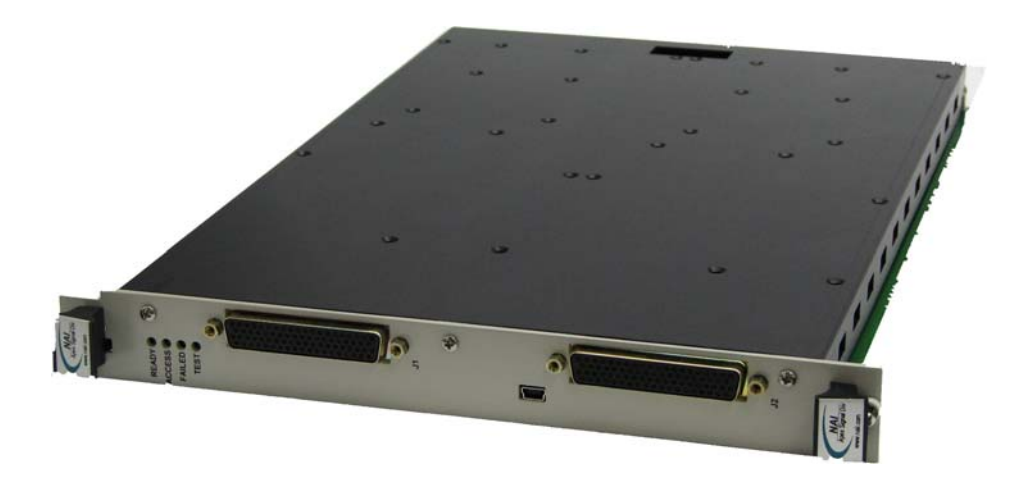

# **FEATURES**

INSTRUMENT Grade (High Accuracy) and/or EMBEDDED Grade (Moderate Accuracy w/ High Channel Count)

- Multiple functions on a single slot VXI card
- ±0.005° Instrument Grade Measurement and Stimulus Accuracy
- ±0.015° Embedded Grade Stimulus Accuracy (higher channel density / lower accuracy)
- 47 Hz to 4,000 Hz (see part number). (for 47 Hz to 10 KHz or 20 KHz, contact factory )
- User programmable output voltages
- 2.2 VA Stimulus Outputs
- 2.2 VA Programmable Reference Generators
- Simultaneous and independent Measurement and Simulation
- Single-Speed or Multi-Speed Programmable for Measurement and Simulation
- Programmable Multi-Speed Ratios (2 to 255)
- Dynamic address configuration
- VXIbus data rate of 2 megabytes/sec
- $\bullet$  Data is processed within 100 $\mu$ s
- Self-Test capability
- As direct replacement for 5410C-89, use P/N 65CS4-A2200G0-A2100G0-M and cable harness 07-0018.
- As direct replacement for B5410C-89-1, use P/N 65CS4-A2200G0-A2101G0-M and cable harness 07-0021.

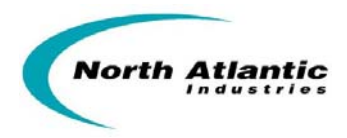

### **DESCRIPTION**

This single slot VXI ("C"-size card) is an Instrument/Embedded Grade, intelligent DSP design, that incorporates up to four Synchro/Resolver Measurement channels, and up to four Instrument Grade Synchro/Resolver Simulation channels or up to eight Embedded Grade Synchro/Resolver (Simulation) channels that can be used independently and/or simultaneously. The internal modular design of the card utilizes a motherboard that may be populated with up to two daughter cards. Each daughter card, instrument grade or embedded grade, may each be populated with S/D, D/S or REF modules, depending on the grade type (see configurations following).

- Instrument Grade is defined as 0.005° Accuracy
- Embedded Grade is defined as 0.015° Accuracy (less accurate than Instrument Grade but offers a higher channel density.

Two Reference Supplies are available (one on each daughter card). If > 2 Reference supplies are required, the additional Reference(s) will replace Stimulus channels (contact factory for special configurations).

All measurement and simulation channels are user programmable for either Synchro or Resolver format and may be formatted for either single-speed or multi-speed applications. Programmable speed ratios (2:1 to 255:1) offer additional flexibility for those applications requiring two-speed capability.

Each Simulation channel can be programmed for either continuous rotation or programmable Start and Stop angles.

This instrument contains all the necessary functions to fully evaluate, calibrate and simulate the Synchro/Resolver components and systems. With its built-in reference generators, superb accuracy, resolution and high power output capability, this module can form the basis of a fully integrated system for testing any Synchro/Resolver signal. This design also incorporates our new internal wrap-around Self Test capability that does not require any external hardware.

21<sup>st</sup> Century technology combined with nearly 50 years of synchro/resolver product experience yield state-of-theart performance and accuracy.

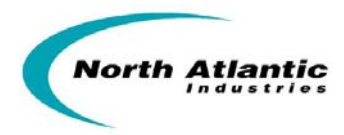

# **TABLE OF CONTENTS**

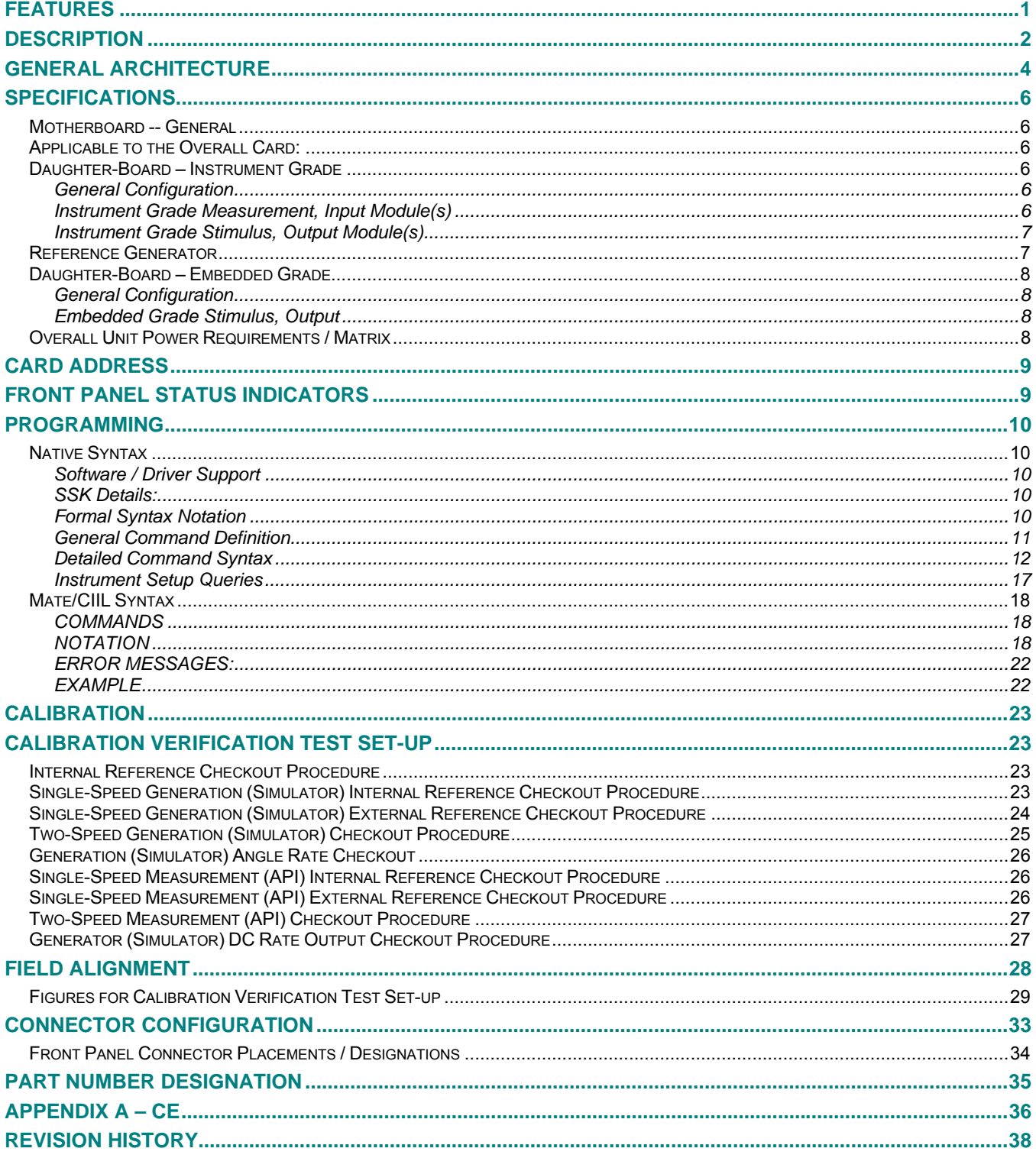

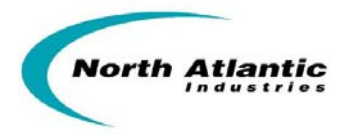

# **GENERAL ARCHITECTURE**

This universal card eliminates the need for specialized simulation and measurement for Synchro/Resolver components and systems. The card architecture consists of a motherboard with two daughter-boards that enable the user to specify a variety of functions within this single slot card design. (See part number for details).

The daughter-boards consist of independent measurement / stimulus / reference modules that may be populated to provide up to four Synchro/Resolver Measurement channels and up to four Instrument Grade Synchro/Resolver Simulation channels or up to eight Embedded Grade Synchro/Resolver (Simulation) channels that can be used independently and/or simultaneously.

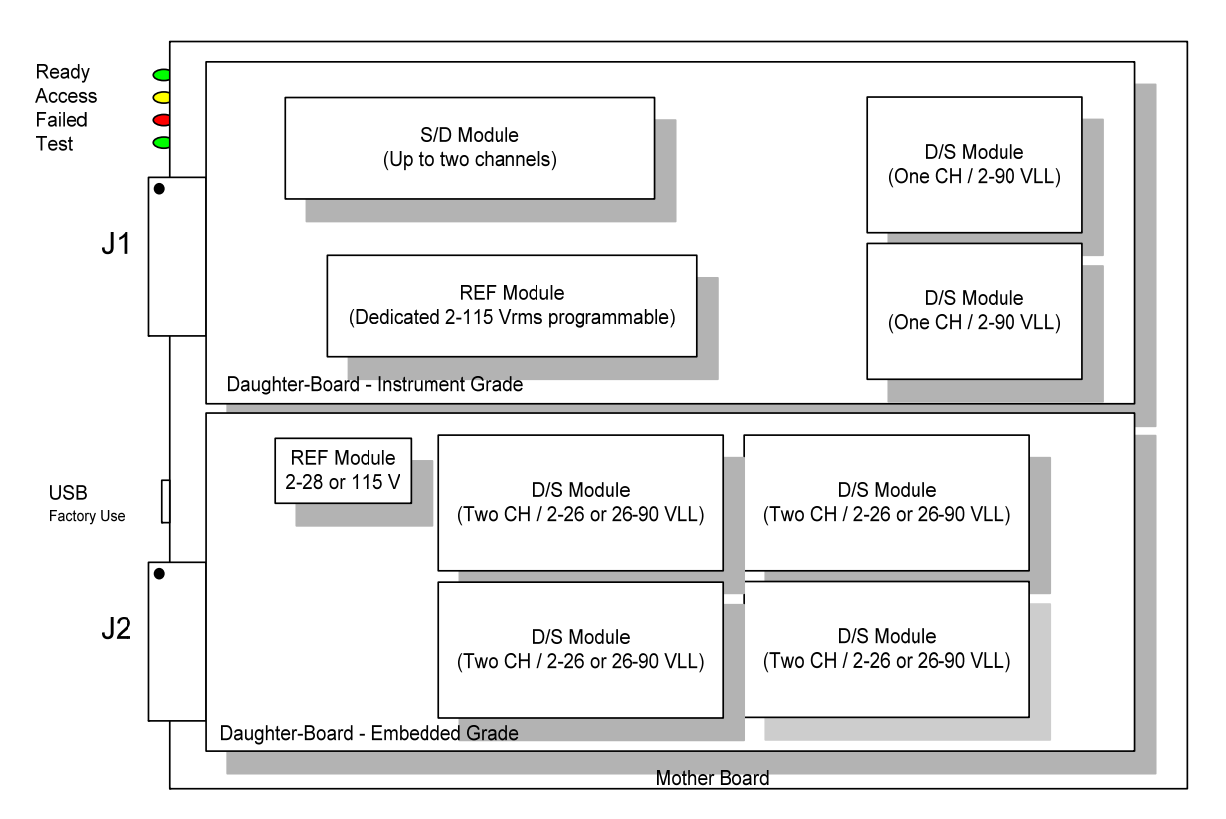

Fig 1. Instrument / Embedded Board Daughter Card Combination

- Typical configuration example: (Note) One or two Daughter Boards can be mixed / matched (at factory / time of order) to suit configuration preference.
- If a second and/or third reference supply is specified on an Instrument Grade daughter card, it replaces D/S channel 2 then 1 respectively and only RHi and RLo (S1, S3) pins are active. (Please contact factory for special configuration requests).

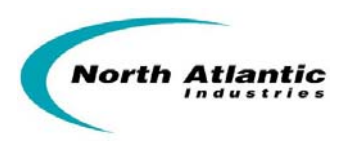

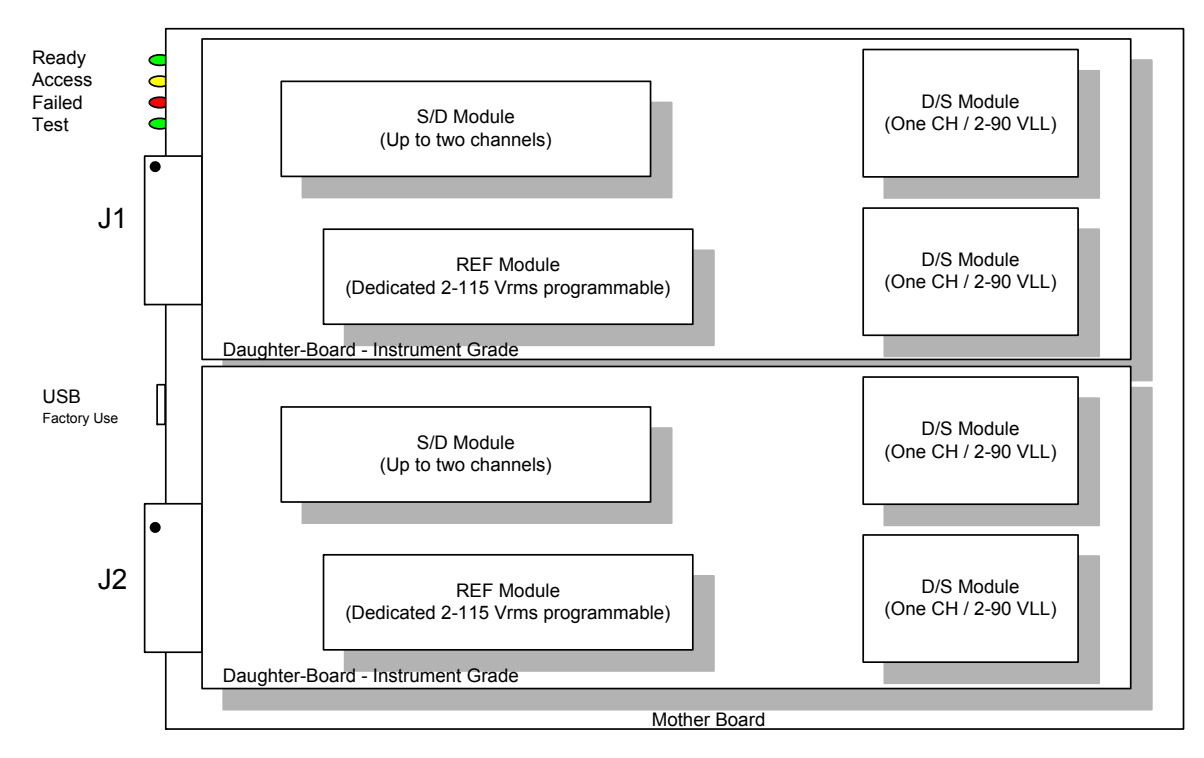

Fig 2. Dual Instrument Grade Daughter Board Combination

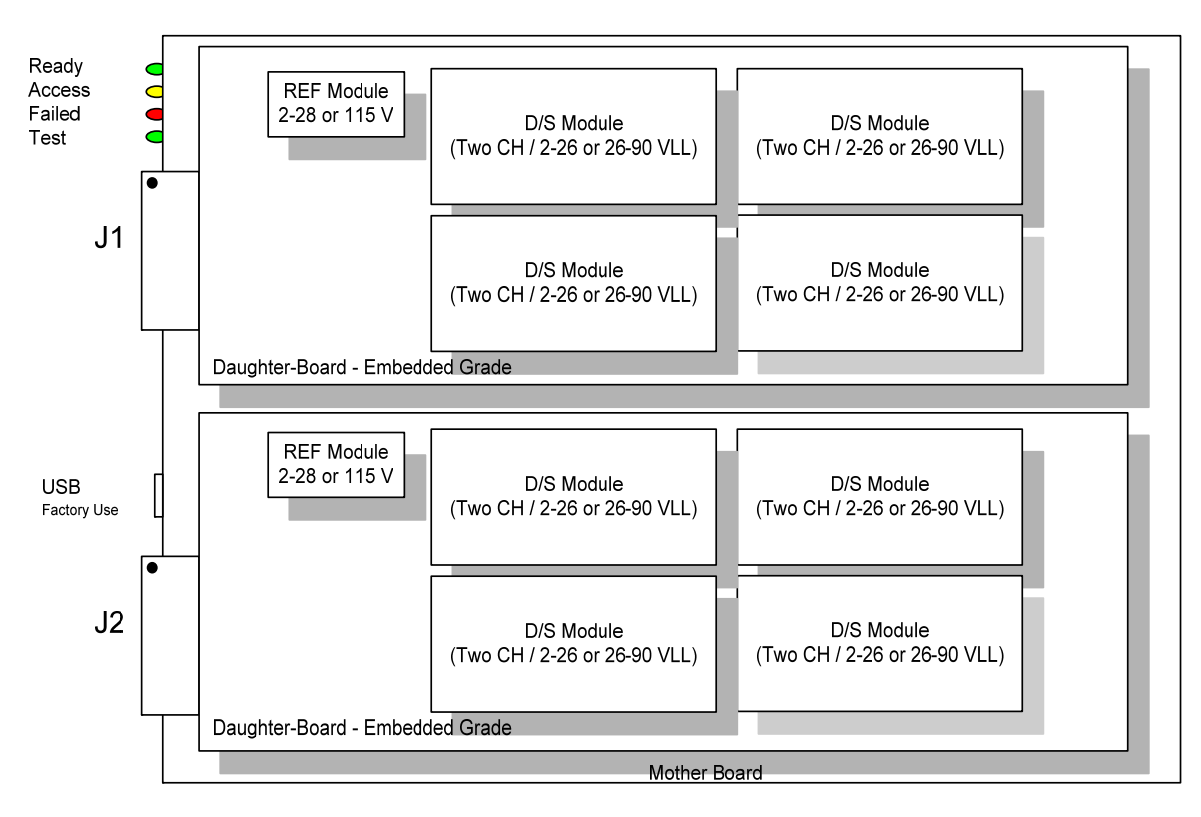

Fig 3. Dual Embedded Grade Daughter Board Combination

110 Wilbur Place, Bohemia, NY 11716

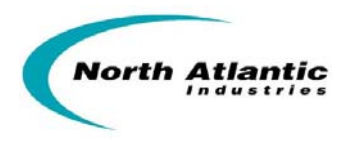

# **SPECIFICATIONS**

# **Motherboard -- General**

VXI Bus Data transfer Daughter Card Configuration Up to (2) daughter-cards<br>ESD protection Designed to meet the test

Dedicated DSP for VXI Bus Data Transfer<br>2 MB/sec Designed to meet the testing requirements of IEC 801-2 level 2 (4KV transient with a peak current of 7.5A with a time constant of approximately 60 ns.

# **Applicable to the Overall Card:**

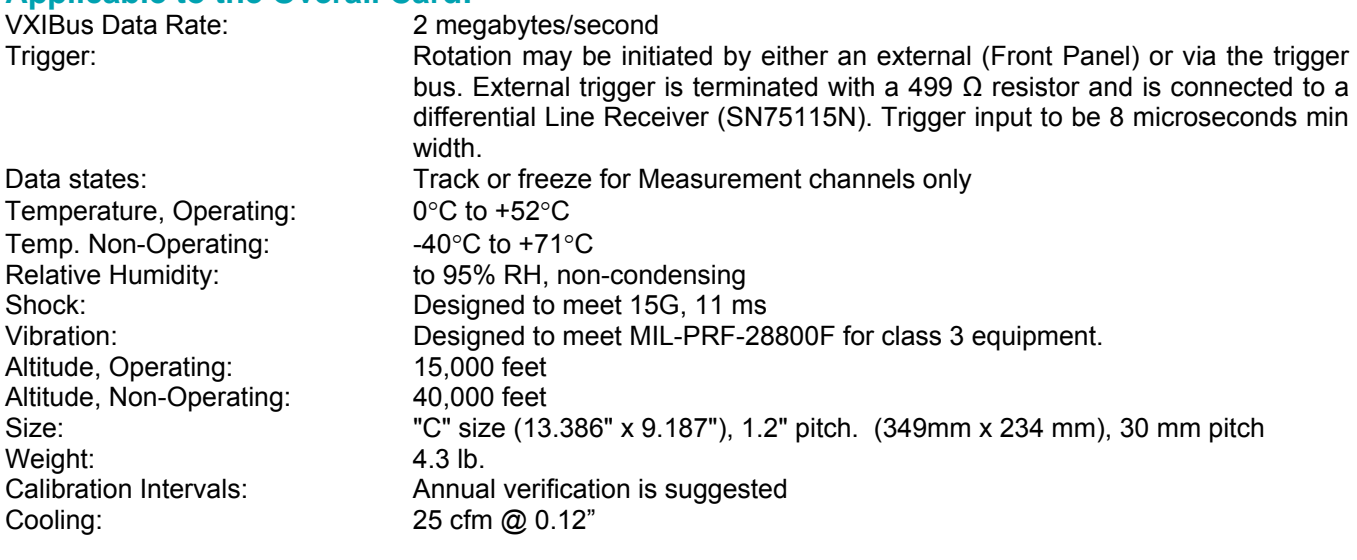

# **Daughter-Board – Instrument Grade**

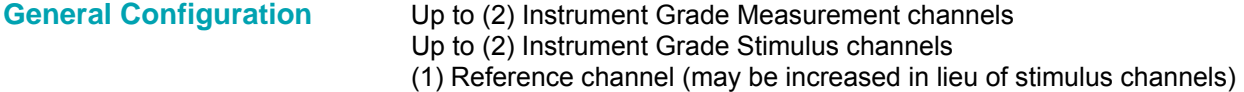

# **Instrument Grade Measurement, Input Module(s)**

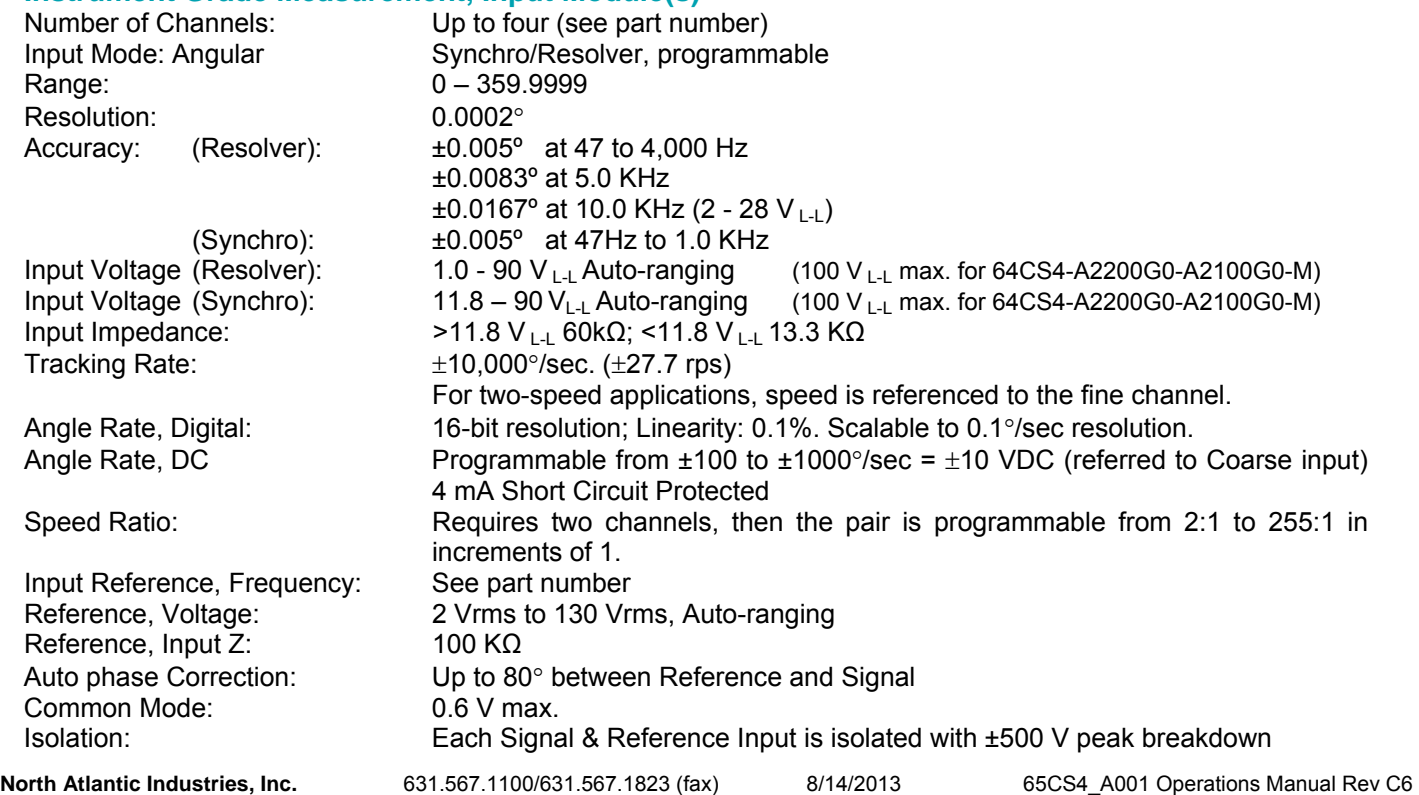

110 Wilbur Place, Bohemia, NY 11716 www.naii.com Cage Code: 0VGU1 Page 6 of 38

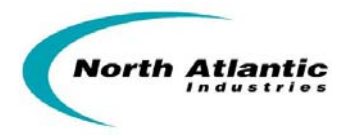

# **Instrument Grade Stimulus, Output Module(s)**

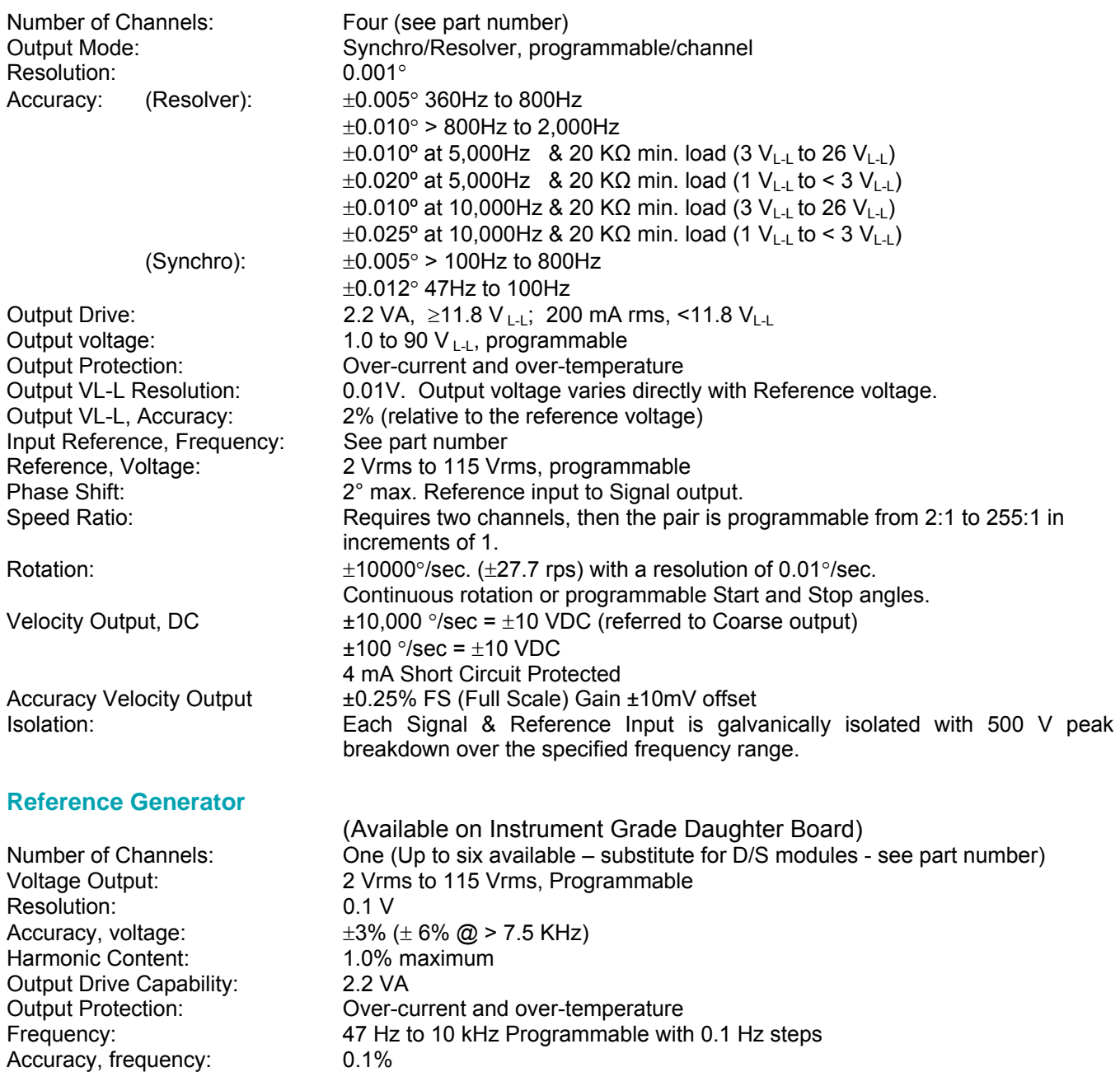

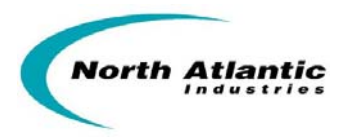

# **Daughter-Board – Embedded Grade**

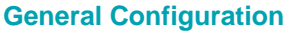

Up to (8) Embedded Grade Stimulus channels (1) Reference module; 2-28 Vrms or 115 Vrms (see part number)

### **Embedded Grade Stimulus, Output**

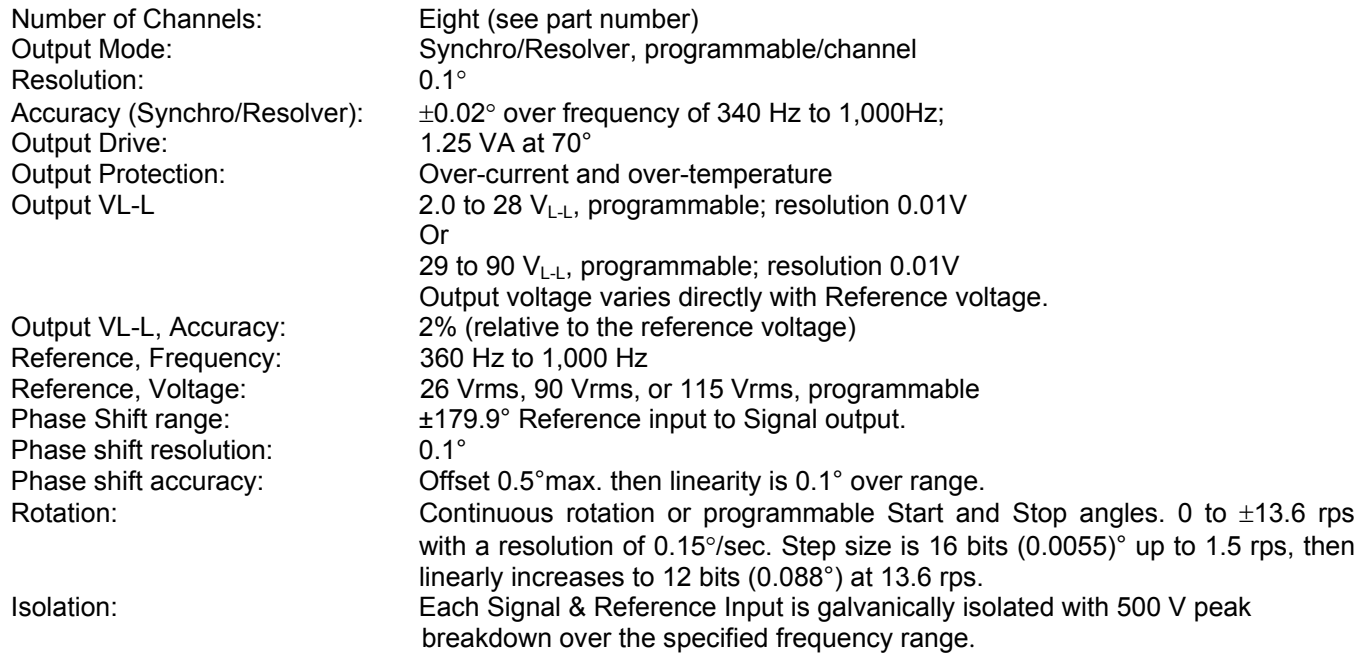

# **Overall Unit Power Requirements / Matrix**

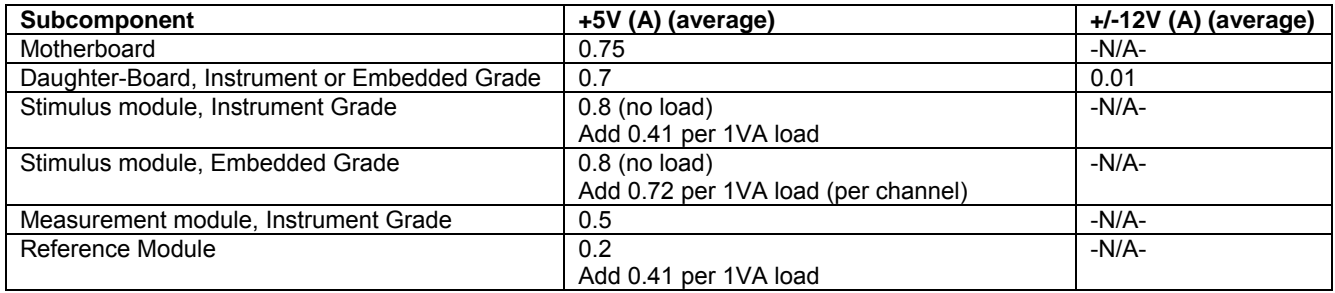

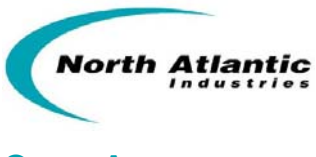

# **CARD ADDRESS**

Address Dip Switch 1 can be configured for logical addresses 1 to 255, where OFF=1 and ON=0. LSB is position 1. Card SW1 is default configured for logical address 128, to address the first set of 8 channels. (Address Dip Switch 2 is not used).

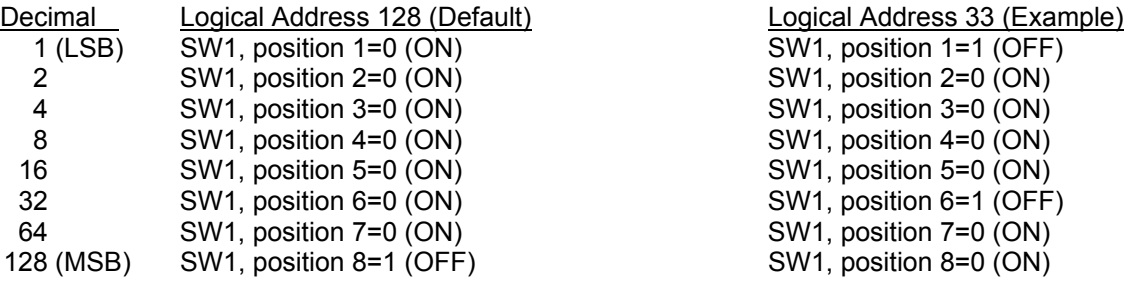

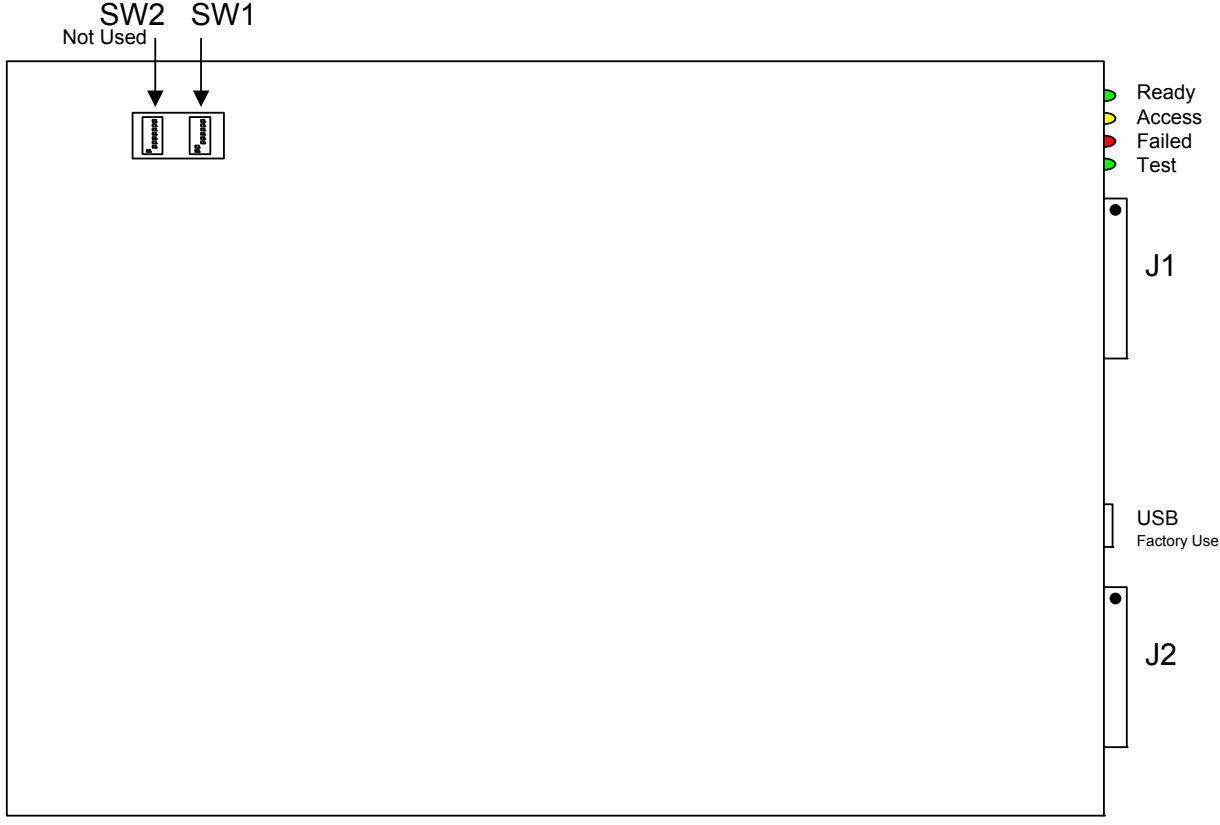

# 65CS1 Bottom View

# **FRONT PANEL STATUS INDICATORS**

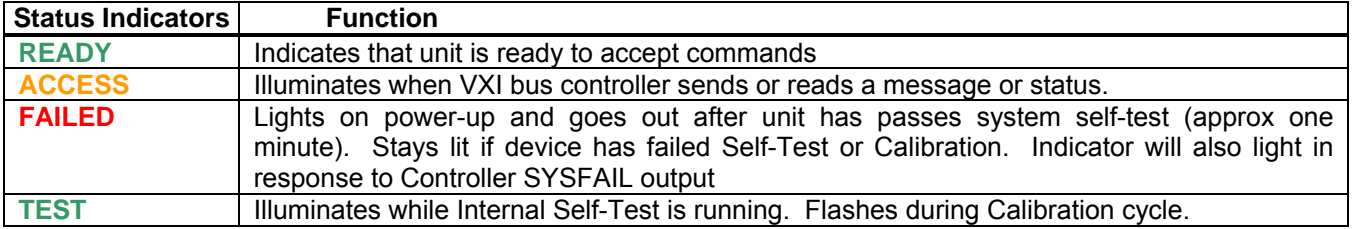

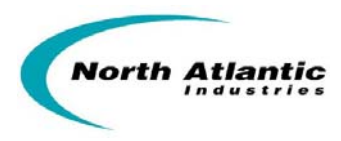

# **PROGRAMMING**

The 65CS4 can be supplied with either **Native (See below)** or **Mate/CIIL Syntax (See page 18)**. See P/N for specifying the required format.

# **Native Syntax**

One VXI 65CS4 supports up to 4 channels of measurement and stimulus (see configuration in part number). Use SW1 to configure the address for those channels. (SW2 is not used). Use Native Syntax to address any channel of that associated logical address.

Self-test can be performed at any time without effecting any set parameters. Self-test requires approximately 45 seconds to complete.

# **TO POWER ON CARD AND ENABLE OPERATION, user must initially send the command: \*IDN?**

Perform self-test (\*TST?<CR><LF>) before programming. Testing is complete in approximately 45 seconds.

The following sections define Native programming format with supporting examples

### **Software / Driver Support**

The VXI Software Support Kit (SSK) is supplied with all VXI platform based board level products. This platform's SSK contents include "help" documentation which defines the command set. An IVI driver is provided for each card function implementation. A sample LabWindows application is provided for simple instrumentation, card test and debug.

### **SSK Details:**

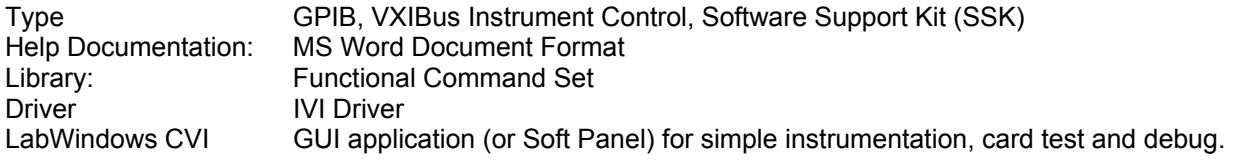

### **Formal Syntax Notation**

- < > field boundaries of inseparable and mandatory items
- [] field boundaries of optional items
- ( ) grouping braces
- $\mathbb{R}^{\mathbb{Z}}$  = "is defined to be"
- | alteration, exclusive OR
- … optional repetition of immediately preceding item or group

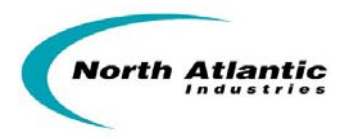

# **General Command Definition**

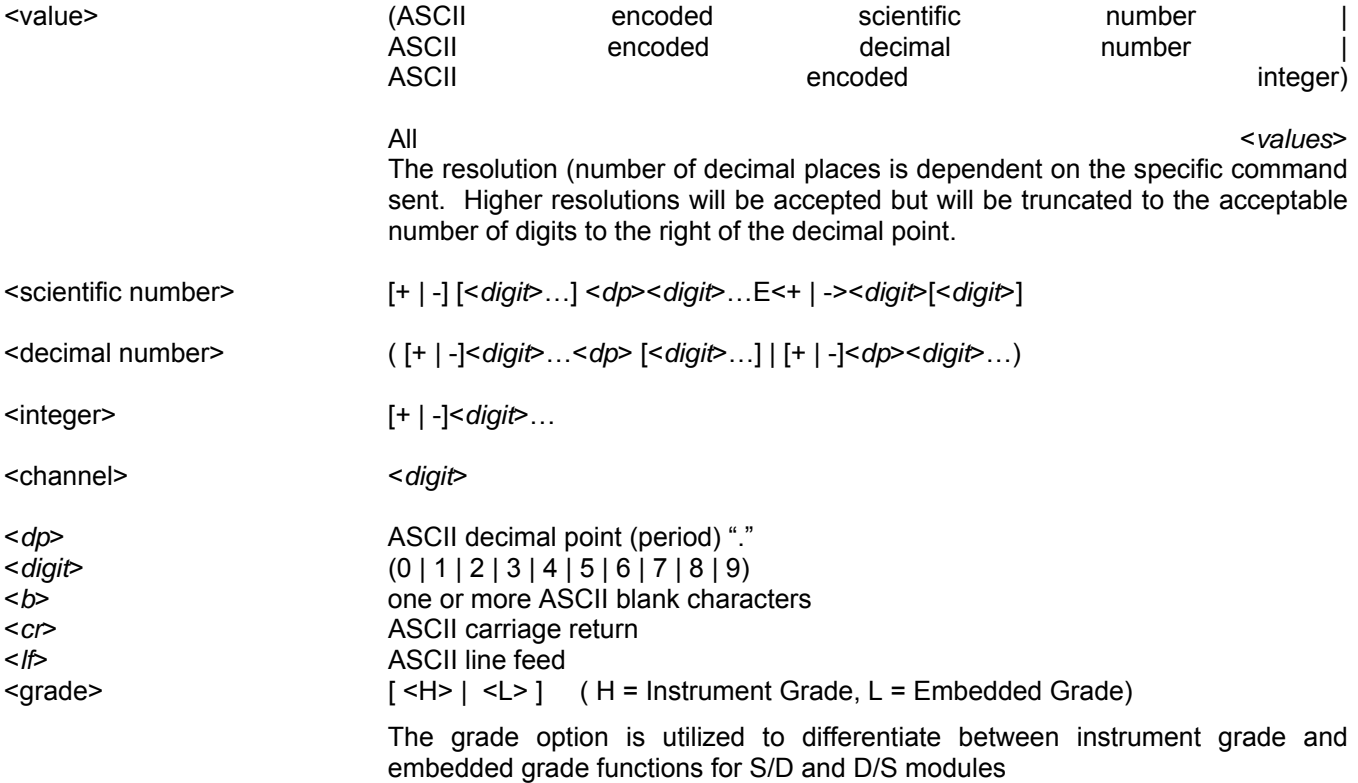

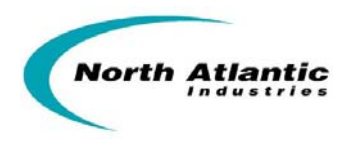

# **Detailed Command Syntax**

# **SIMULATOR COMMANDS**

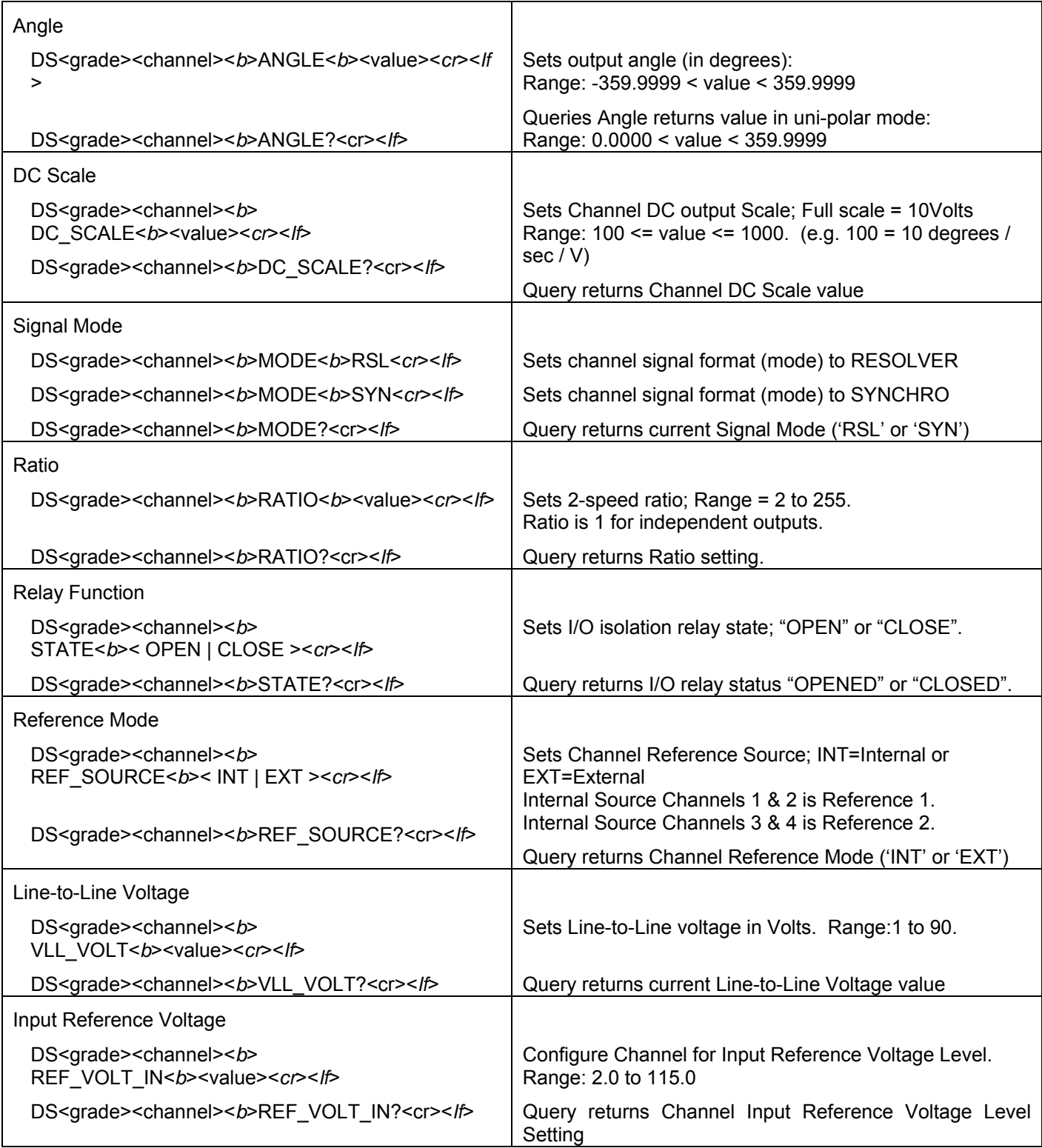

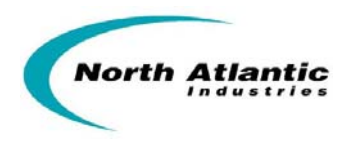

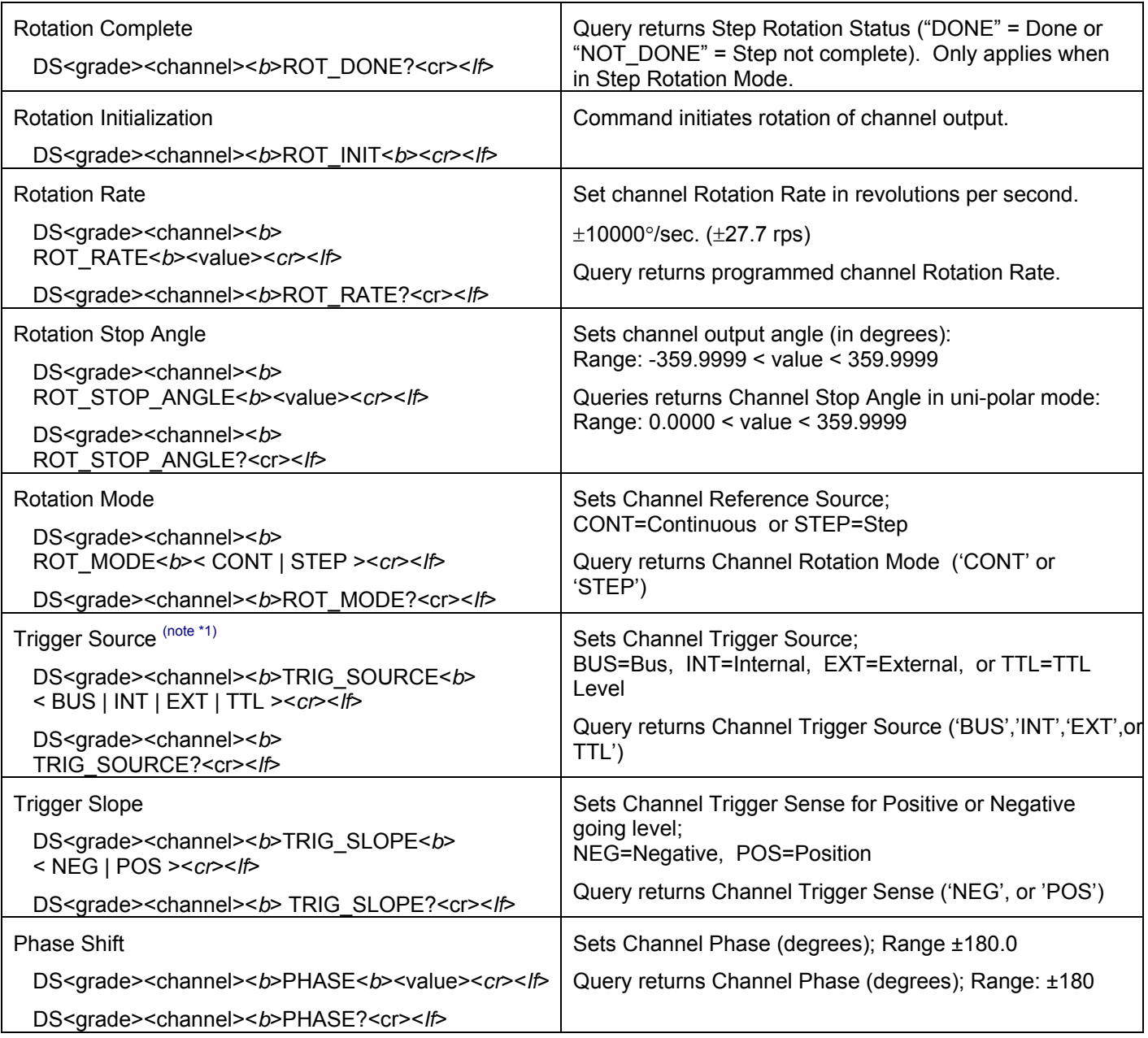

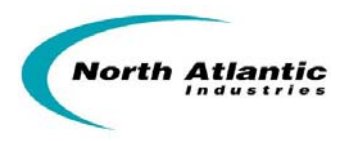

# **API COMMANDS**

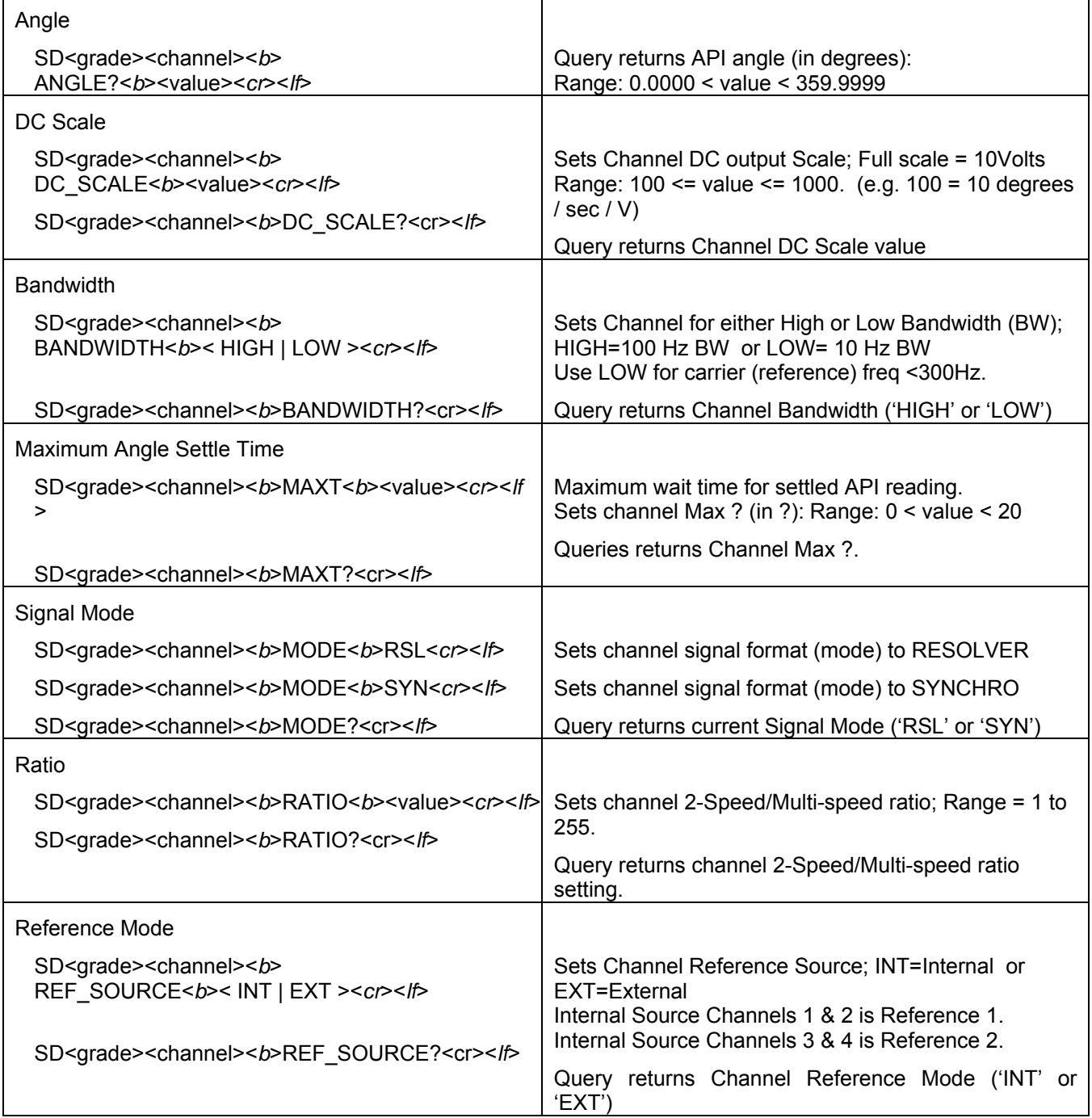

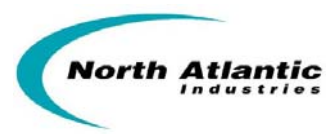

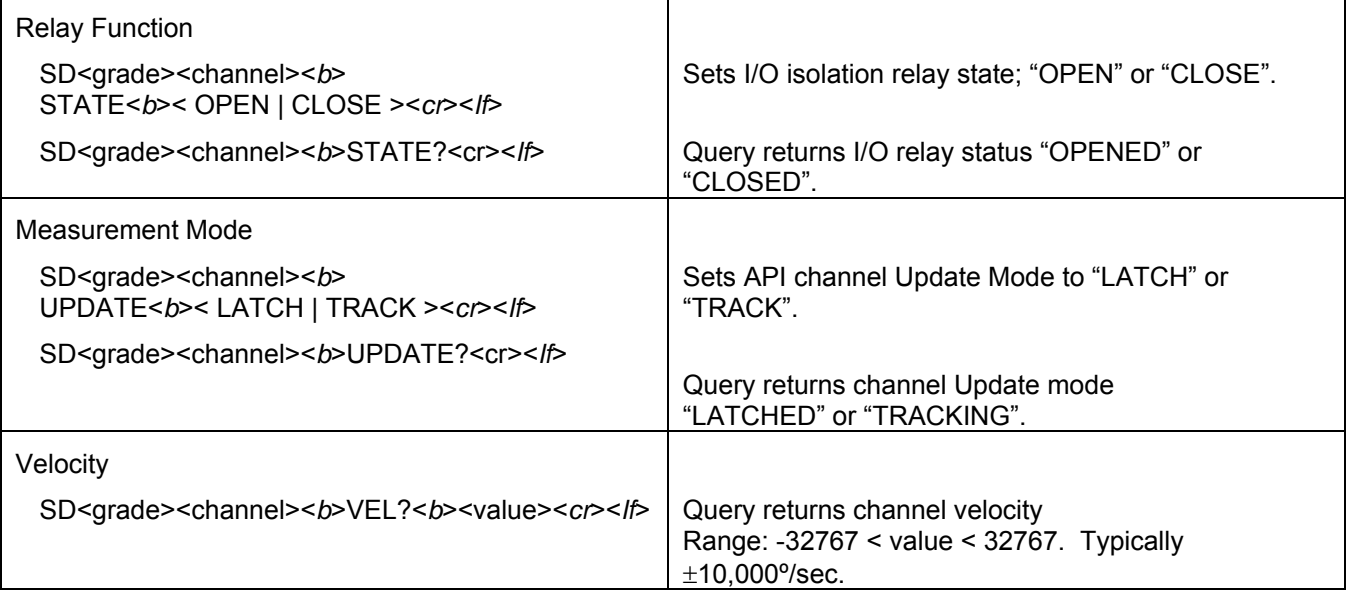

### **REFERENCE COMMANDS**

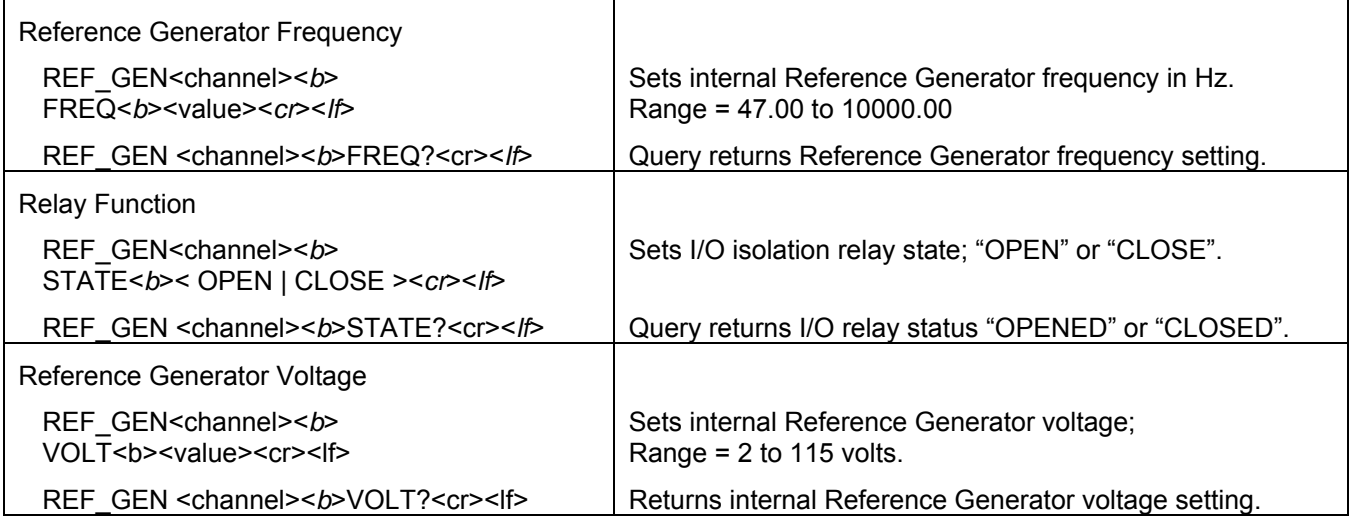

# **UTILITY FUNCTIONS**

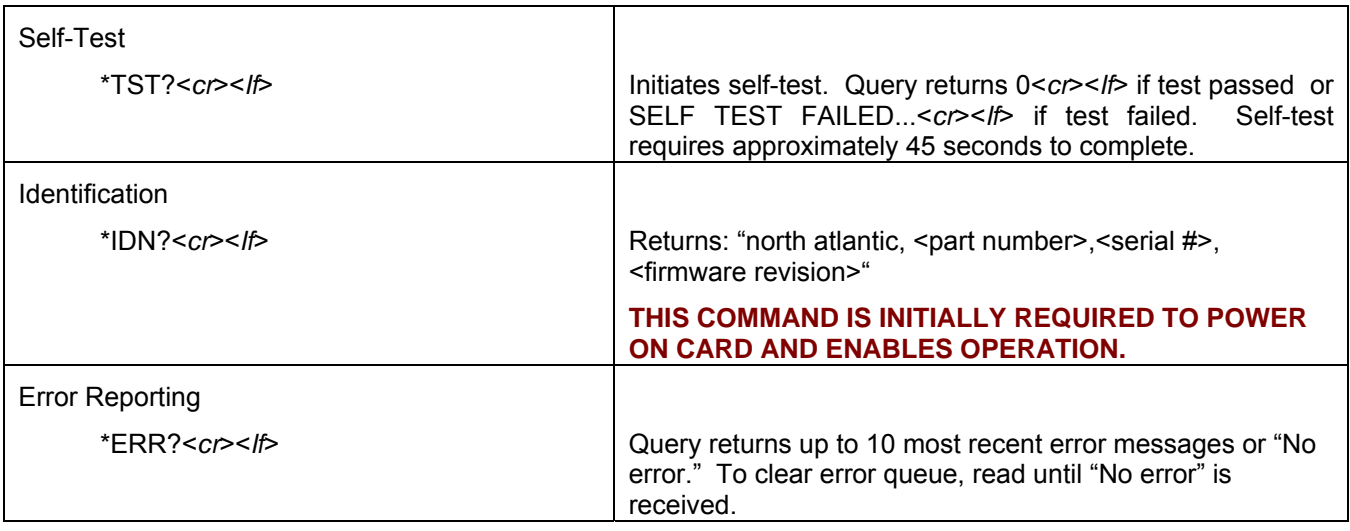

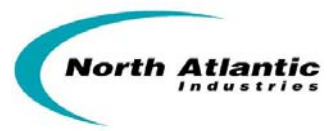

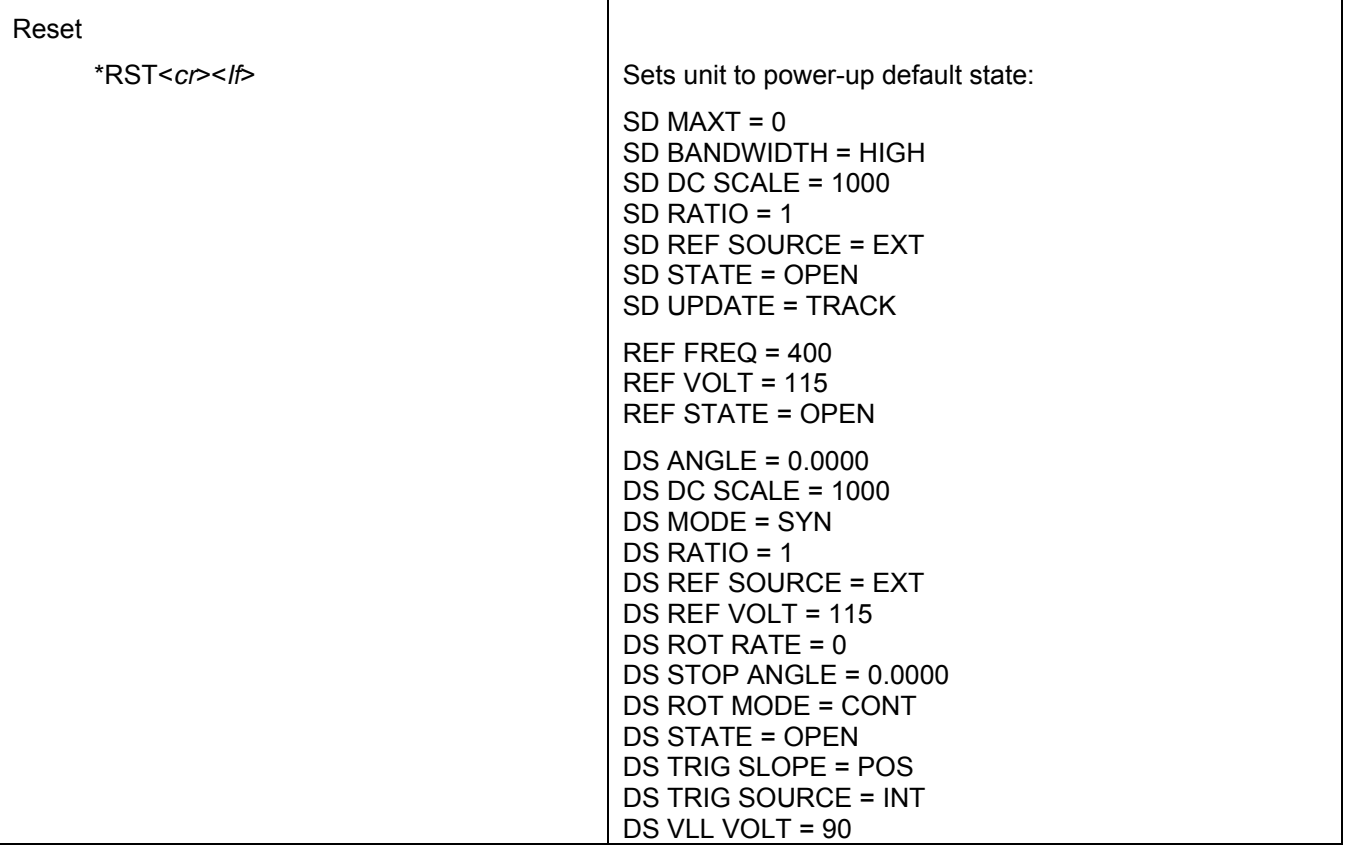

### **Note \*1 – SIMULATOR TRIGGER CONTROL DEFINIITIONS**

The BUS, INT, EXT and TTL triggers relate to the Rotation Command **only**;

Each DS (stimulus) channel has an independent Trigger Source (and associated Trigger Slope) – there are four sources available;

If the **TRIG\_SOURCE** is set to **<INT>;** (which is default); the DS will rotate upon execution of the ROT\_INIT command.

If the TRIG\_SOURCE is set to <BUS>; the DS will rotate upon execution of a low level command EDFF(h)

If the **TRIG\_SOURCE** is set to **<TTL>;** the DS will initiate rotate upon TTL signal application on the VXI chassis backplane I/O P2 connector. You can set the individual channel to trigger on one of 8 possible signal inputs. This is identified as:

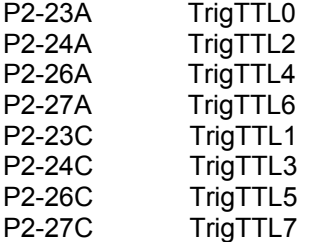

If the **TRIG\_SOURCE** is set to **<EXT>;** the DS will initiate rotation upon application of the trigger signal from the front panel connector.

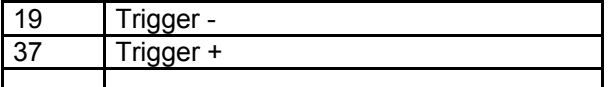

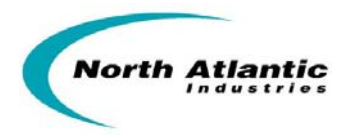

### **Instrument Setup Queries**

Any Model 65CS4 setup state or value may be queried by sending the command mnemonic with a question mark (?) appended and reading the response. See *Command Definition Section* for detailed command syntax. Valid instrument queries are summarized as follows:

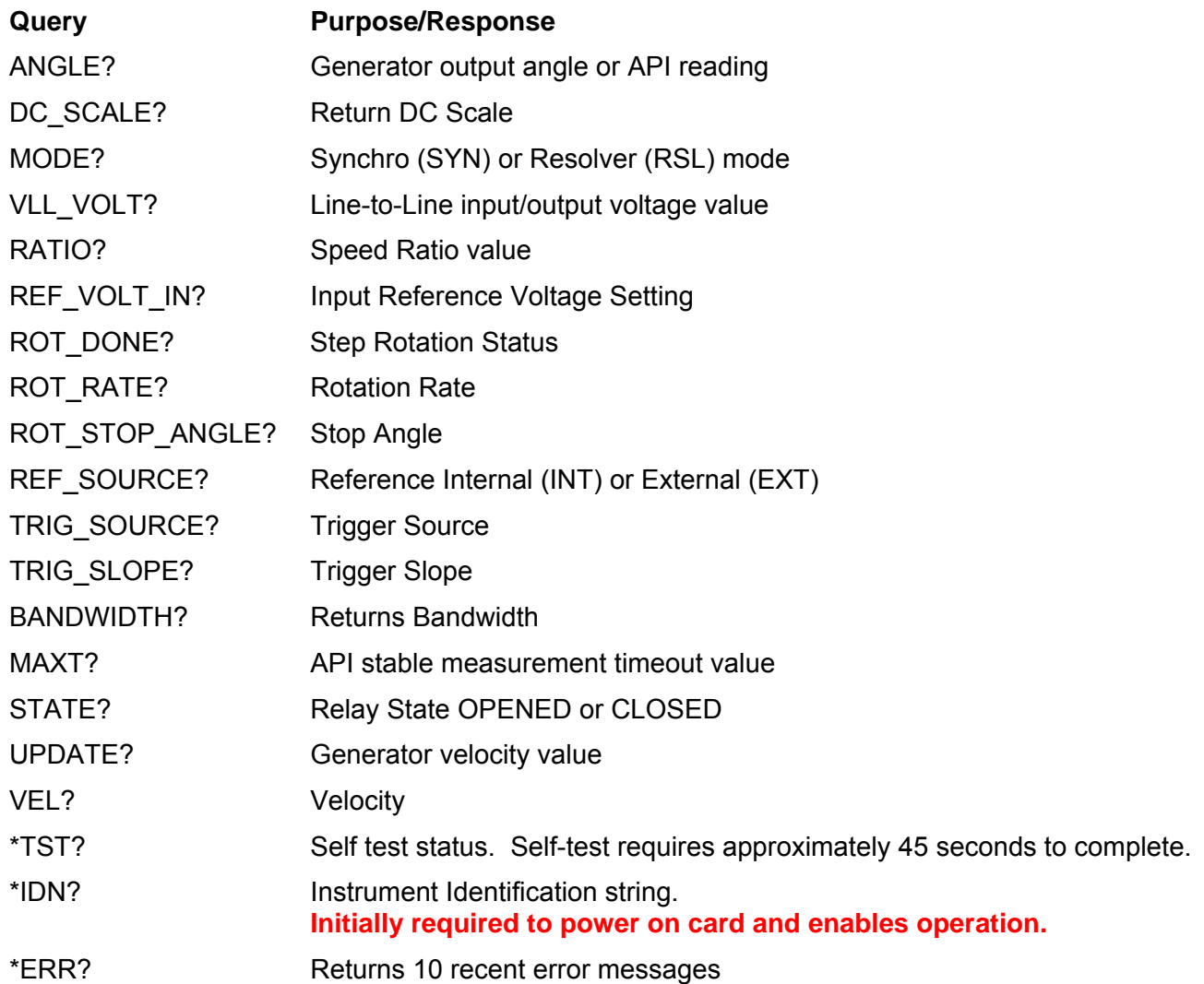

![](_page_17_Picture_0.jpeg)

# **Mate/CIIL Syntax**

# **COMMANDS**

![](_page_17_Picture_86.jpeg)

# **NOTATION**

![](_page_17_Picture_87.jpeg)

< VALUE > DATA FIELD

![](_page_18_Picture_0.jpeg)

# **SENSOR FORMAT**

FNC function

 $FNC < b >$ <br/> $N$ OUN > < b > < MCHAR> < b > : CH < CHAN NUM >  $[$ < b > < SETCODE > < MODIFIER > < b > < VALUE >]• • •  $<$  CR  $>$   $<$  LF  $>$ 

![](_page_18_Picture_116.jpeg)

![](_page_19_Picture_0.jpeg)

### **STIMULUS FORMAT**

FNC function

 $FNC < b >$ <br/>NOUN > < b > : CH < CHAN NUM >  $[$ < b > < SETCODE > < MODIFIER > < b > < VALUE >  $\cdot \cdot \cdot$  < CR > < LF > < NOUN > SYN (error msg)  $#18$  $<$  CHAN NUM  $>$  3 to 5 03 to 05 (error msg) #15 < SET CODE > SET (error msg) #16 SRX **SRN** < MODIFIER > ANGL Sets Angle ANRT Sets Angle Rate EANG Sets End Angle FREQ Sets Frequency REFV Sets Ref. Voltage VOLT Sets L-L Voltage (error msg) #17 TRSC Select Trigger Source TRSL Select Trigger Slope < VALUE > ANGL 0 to 359.99 (Resolution .01°) (error msg) #5 < VALUE > ANRT .1°/sec to 1000°/sec Resolution .1°/sec  $+ = CW$ ,  $- = CCW$ < VALUE > EANG 0 to 359.99 (Resolution .1°) or CONT = continuous < VALUE > REFV 26 (error msg) #5 < VALUE > VOLT See Specifications for proper voltage (error msg) #5 < VALUE > FREQ 360 to 5000 Hz < VALUE > TRSC INT Internal EXT External TTL <N> TTL TRIG BUS  $N = 0$  TO 7 < VALUE > TRSL POS

NEG (EXTERNAL ONLY)

![](_page_20_Picture_0.jpeg)

### **FORMAT (STIMULUS)**

RST  $RST < b >$  <NOUN> <  $b >$ : CH < CHAN NUM > < CR > < LF > results Relay open

ANY PENDING ERROR MESSAGES ON <CHAN NUM> CLEARED

Angle  $= 0$  Angle Rate = 0 End Angle  $= 0$ Resolver

### **FORMAT (SENSOR)**

RST RST < b > <NOUN> < b > <MCHAR> < b > : CH < CHAN NUM > <  $CR$  > < LF > results Relay open ANY PENDING ERROR MESSAGES ON <CHAN NUM> CLEARED NOTE: MCHAR must match MCHAR on most recent FNC statement for CHANNUM

#### **FORMAT**

![](_page_20_Picture_153.jpeg)

#### **FORMAT**

![](_page_20_Picture_154.jpeg)

### **FORMAT**

- CLS close isolation relay
- $CLS < b > : CH < CHAN NUM > C$ R  $> CLF >$

OPN open isolation relay

 $OPN < b >$ : CH < CHAN NUM > < CR > < LF >

![](_page_21_Picture_0.jpeg)

# **ERROR MESSAGES:**

![](_page_21_Picture_206.jpeg)

Channel Number

### **EXAMPLE**

To set CH 3 for 11.8 synchro output with a 26 Vrm reference and a 46.78° angle:

FNC \_ SYN \_ : CH3 \_ SET \_ ANGL \_ 46.78 \_ SET REFV 26 SET VOLT 11.8 < CR > < LF >  $CLS$  :  $CH3 < CR$  > <  $LF$  >

To read a synchro angle with Ch 1

 $FNC$   $_N$   $SNN$   $_N$   $ANGL$   $_N$   $CH1$   $\leq$   $CR$   $>$   $\leq$   $LF$   $>$ 

 $CLS$   $:$   $CH1$  <  $CR$  > <  $LF$  >  $INX$   $ANGL$   $<$   $CR$   $>$   $<$   $LF$   $>$ Response to INX should be  $2 < CR$  > < LF > After 2 seconds FTH \_ ANGL < CR > < LF > To set CH4 to rotate from 7° to 250° at 10°/sec with external trigger: FNC SYN : CH4 SET ANGL 7 SET ANRT 10 SET EANG 250 SET TRSC  $\_$  EXT < CR > < LF >

![](_page_22_Picture_0.jpeg)

Annual verification is suggested.

# **CALIBRATION VERIFICATION TEST SET-UP**

This unit does not require field calibration. Use the following setup to verify performance that may be performed approximately every two years.

The below tests (using Native Syntax) will not necessarily assure conformance to all specification limits but will verify that all features are functional. Each test is presented in a step-by-step format and references a test equipment setup diagram. The test equipment setup figure illustrates the complement of test equipment necessary to perform the test for a single or pair of channels and shows all required interconnections between the test equipment and the device under test (DUT) using the standard J1 configuration #1. As applicable, all tests can be repeated as required to test the remaining channels (see part number).

### **NOTE(s):**

- 1. After applying power to the DUT, \*idn? Command must be sent to "internally" power up the DUT.
- 2. The following is general instructions use the following as a guideline insuring the use of the <grade> variable for DS and SD commands (i.e. substitute DSH, SDH for Instrument Grade type and DSL, SDL for Embedded Grade type).
- 3. The following general test methods/verification is for general test of each module type with external test equipment available and provided by North Atlantic Industries. Other testing methods/equivalent test equipment may be used.

### **Internal Reference Checkout Procedure**

- a. Set up equipment as shown in Figure 1.
- b. Program DUT using the following commands strings:

**REF\_GEN1 FREQ 400.00 REF\_GEN1 VOLT 26.0 REF\_GEN1 STATE CLOSE** 

- d. Verify that the Frequency reading on the DMM is programmed value  $\pm 2\%$ ..
- d. Verify that the Fundamental Voltage reading on the DAV (read REF channel) is programmed value  $\pm 0.1\%$ .
- e. Verify that the Distortion Measurement on the DAV (read REF channel) is less than 1.0%.
- f. Program DUT to 115V with the following string and repeat steps (c) through (e) above.

### **REF\_GEN1 VOLT 115.0**

g. Program DUT to 6V with the following string and repeat steps (c) through (e) above.

### **REF\_GEN1 VOLT 6.0**

h. Program DUT to 47Hz with the following string and repeat steps (c) through (g) above (for 5395- F2 only).

### **REF\_GEN1 FREQ 47.00**

i. Program DUT to 2000Hz with the following string and repeat steps (c) through (g) above.

# 110 Wilbur Place, Bohemia, NY 11716 www.naii.com

### **REF\_GEN1 FREQ 2000.00**

### **Single-Speed Generation (Simulator) Internal Reference Checkout Procedure**

- a. Set up equipment as shown in Figure 2.
- b. Program DUT using the following command strings:

### **DS1 REF\_SOURCE INT**

**REF\_VOLT\_IN 115.0 REF\_GEN1 FREQ 47.00 REF\_GEN1 VOLT 115.0 DS1 VLL\_VOLT 90.0** 

**DS1 MODE SYN DS2 RATIO 1 DS1 CLOSED REF\_GEN1 STATE CLOSE** 

![](_page_23_Picture_0.jpeg)

c. For each angle listed below, make connections to DAV SIG HI and SIG LO as shown. Program each specified angle using the ANGLE 3 <value> command.

![](_page_23_Picture_380.jpeg)

d. Verify that each in-phase voltage reading is within the limits specified:

limit:  $0\pm 23.56$ mV in-phase

e. Program DUT to 400Hz using the following command string:

### **REF\_GEN1 FREQ 400.00**

- f. Repeat step (c) above.
- g. Verify that each in-phase voltage reading is within the limits specified:

limit:  $0\pm7.853$ mV in-phase

h. Program DUT to Resolver Mode, 26V L-L, 26V reference using the following command string:

#### **DS1 MODE RSL REF\_GEN1 VOLT 26.0 DS1 VLL\_VOLT 26.0**

i. For each angle listed below, make connections to DAV SIG HI and SIG LO as shown. Program each specified angle using the ANGLE<value> command.

![](_page_23_Picture_381.jpeg)

j. Verify that each in-phase voltage reading is within the limits specified:

> Angles 0, 90, 180, 270 limit:  $0+2.268$ mV in-phase

> Angles 45, 135, 225, 315 limit:  $0\pm 3.207$ mV in-phase

k. Program DUT to 11.8V L-L using the following command string:

#### **DS1 VLL\_VOLT 11.8**

110 Wilbur Place, Bohemia, NY 11716 www.naii.com

- l. Repeat step (i) above.
- m. Verify that each in-phase voltage reading is within the limits specified:

Angles 0, 90, 180, 270 limit:  $0±1.029mV$  in-phase

Angles 45, 135, 225, 315 limit:  $0±1.455mV$  in-phase

n. Program DUT to 2000Hz using the following command string:

#### **REF\_GEN1 FREQ 2000.00**

- o. Repeat step (i) above.
- p. Verify that each in-phase voltage reading is within the limits specified:

Angles 0, 90, 180, 270 limit:  $0\pm2.058$ mV in-phase

Angles 45, 135, 225, 315 limit:  $0\pm 2.910$ mV in-phase

q. Program DUT to 1.0V L-L and 6V Reference using the following command string:

### **DS1 VLL\_VOLT 1.0 REF\_GEN1 VOLT 6.0**

- r. Repeat step (i) above.
- s. Verify that each in-phase voltage reading is within the limits specified:

Angles 0, 90, 180, 270 limit:  $0\pm 0.1745$ mV in-phase Angles 45, 135, 225, 315

limit:  $0\pm 0.2468$ mV in-phase

### **Single-Speed Generation (Simulator) External Reference Checkout Procedure**

- a. Set up equipment as shown in Figure 3.
- b. Program DUT using the following command strings:

**DS1 REF\_SOURCE EXT DS1 REF\_VOLT\_IN 115.0 DS1 VLL\_VOLT 90.0 DS1 MODE SYN DS2 RATIO 1 DS1 STATE CLOSED** 

c. Turn on Model 5300 Reference Source and set reference output to Internal Reference, 47 Hz, 115V.

![](_page_24_Picture_0.jpeg)

d. For each angle listed below, make connections to DAV SIG HI and SIG LO as shown. Program each specified angle using the **DS1 ANGLE<value>** command.

![](_page_24_Picture_412.jpeg)

d. Verify that each in-phase voltage reading is within the limits specified:

limit:  $0\pm 23.56$ mV in-phase

e. Program DUT to Resolver mode, 400Hz, 26V L-L, 26V Reference using the following command string:

### **DS1 MODE RSL DS1 VLL\_VOLT 26.0**

- f. Set Model 5300 Reference Source to 400Hz.
- g. For each angle listed below, make connections to DAV SIG HI and SIG LO as shown. Program each specified angle using the **DS1 ANGLE <value>** command.

![](_page_24_Picture_413.jpeg)

h. Verify that each in-phase voltage reading is within the limits specified:

> Angles 0, 90, 180, 270 limit:  $0\pm 2.268$ mV in-phase Angles 45, 135, 225, 315 limit:  $0\pm 3.207$ mV in-phase

i. Program DUT to 11.8V L-L, 2000Hz using the following command string:

# **DS1 VLL\_VOLT 11.8**

- j. Set Model 5300 Reference Source to 2000Hz.
- k. Repeat step (g) above.
- l. Verify that each in-phase voltage reading is within the limits specified: Angles 0, 90, 180, 270 limit:  $0\pm2.058$ mV in-phase

Angles 45, 135, 225, 315 limit:  $0\pm 2.910$ mV in-phase **Two-Speed Generation (Simulator) Checkout Procedure** 

- a. Set up equipment as shown in Figure 4.
- b. Program DUT using the following command strings:

**DS1 REF\_SOURCE INT REF\_GEN1 FREQ 400.00 REF\_GEN1 VOLT 26.0 DS1 VLL\_VOLT 11.8 DS2 VLL\_VOLT 11.8 DS1 MODE RSL DS2 MODE RSL DS1 STATE CLOSED DS2 STATE CLOSED REF\_GEN1 STATE CLOSE** 

c. Set DUT speed ratio to 2 with the following program string:

**DS2 RATIO 2** 

d. For each angle listed below, read the 1X API and the NX API. Program each specified angle using the **DS1 ANGLE <value>**  command.

> Nominal Angle 0.000 45.00 90.00 135.0 180.0 225.0 270.0 315.0

e. Verify that each API reading is within the limits specified:

> 1X API limit:  $\pm 45.0^\circ$  from nominal NX API limit:  $0\pm0.01^\circ$  from nominal

f. Set DUT speed ratio to 15 with the following program string:

#### **DS2 RATIO 15**

- g. Repeat step (d) above.
- i. Verify that each API reading is within the limits specified:

1X API limit:  $\pm 6.0^\circ$  from nominal NX API limit:  $0\pm0.075^\circ$  from nominal

j. Set DUT speed ratio to 50 with the following program string:

### **DS2 RATIO 50**

k. Repeat step (d) above.

**North Atlantic Industries, Inc.** 631.567.1100/631.567.1823 (fax) 8/14/2013 65CS4\_A001 Operations Manual Rev C6<br>110 Wilbur Place, Bohemia, NY 11716 www.naii.com care Code: 0VGU1 Page 25 of 38

![](_page_25_Picture_0.jpeg)

l. Verify that each API reading is within the limits specified:

> 1X API limit:  $\pm 1.8^\circ$  from nominal NX API limit:  $0\pm0.250^\circ$  from nominal

### **Generation (Simulator) Angle Rate Checkout**

- a. Set up equipment as shown in Figure 5.
- b. Program DUT using the following command strings:

**DS1 REF\_SOURCE INT REF\_GEN1 FREQ 400.00 REF\_GEN1 VOLT 26.0 DS1 VLL\_VOLT 11.8 DS1 MODE RSL DS2 RATIO 1 DS1 ROT\_RATE 360 DS1 ROT\_MODE CONT DS1 STATE CLOSED REF\_GEN1 STATE CLOSE DS1 ROT\_INIT** 

- c. Set oscilloscope to 100mS per division.
- d. Synchronize oscilloscope to display a sinusoidal envelope. Then envelope should go from zero, to full scale, and back to zero in 0.50 seconds. The display will show exactly 2 envelope waveforms.

### **Single-Speed Measurement (API) Internal Reference Checkout Procedure**

- a. Set up equipment as shown in Figure 6.
- b. Program DUT using the following command strings:

**SD1 REF\_SOURCE INT REF\_GEN1 FREQ 400.00 REF\_GEN1 VOLT 115.0 SD1 MODE SYN SD1 STATE CLOSED REF\_GEN1 STATE CLOSE** 

- c. Setup Model 5300 Simulator to External Reference, 400Hz, 90V L-L, Synchro mode. Press Model 5300 CAL button.
- d. For each angle listed below, set the Model 5300 Simulator Output Angle, and read the DUT under test using the **SD1 ANGLE?** command.

Nominal Angle 0.000 45.00 90.00 135.0 180.0

225.0

110 Wilbur Place, Bohemia, NY 11716 www.naii.com

270.0 315.0

e. Verify that all angle readings are within the following limit:

Limit: 0.0050

- f. Set Model 5300 to 26V Reference, 11.8V L-L, Resolver mode. Press Model 5300 CAL button.
- g. Set DUT to 26V Reference, 11.8V L-L , Resolver mode with the following program string:

### **REF\_GEN1 VOLT 26.0 SD1 MODE RSL**

- h. Repeat steps (d) through (e) above.
- i. Set Model 5300 to 6V Reference, 1.0V L-L, 2000Hz. Press Model 5300 CAL button.
- j. Set DUT to 6V Reference, 1.0V L-L, 2000Hz with the following program string: **REF\_GEN1 VOLT 6.0 REF\_GEN1 FREQ 2000.00**
- o. Repeat steps (d) through (e) above but use the following limits.

Limit:  $\pm 0.0240^\circ$ 

### **Single-Speed Measurement (API) External Reference Checkout Procedure**

- a. Set up equipment as shown in Figure 7.
- b. Program DUT using the following command strings (Note, 47Hz test for 5395-F2 only):

**SD1 REF\_SOURCE EXT SD1 MODE SYN SD2 RATIO 1 SD1 STATE CLOSED** 

- c. Setup Model 5300 Simulator to Internal Reference, 47Hz, 90V L-L, Synchro mode. Press Model 5300 CAL button.
- d. For each angle listed below, set the Model 5300 Simulator Output Angle, and read the DUT under test using the **SD1 ANGLE?**  command

![](_page_25_Picture_380.jpeg)

e. Verify that all angle readings are within the following limit:

![](_page_26_Picture_0.jpeg)

Limit: 0.0120

- f. Set Model 5300 to 26V L-L, Resolver mode. Press Model 5300 CAL button.
- g. Set DUT to 400Hz, 26V Reference, 26V L-L, Resolver mode with the following program string:

**REF\_GEN1 STATE OPEN SD1 MODE RSL** 

h. Repeat steps (d) through (e) above but use the following limits:

Limit:  $\pm 0.005^\circ$ 

- i. Set Model 5300 to 11.8V L-L, 2000Hz. Press Model 5300 CAL button.
- j. Repeat steps (d) through (e).

### **Two-Speed Measurement (API) Checkout Procedure**

- a. Set up equipment as shown in Figure 8.
- b. Program DUT using the following command strings:

**SD1 REF\_SOURCE EXT REF\_GEN1 STATE OPEN SD1 MODE RSL SD2 MODE RSL SD1 STATE CLOSED REF\_GEN1 STATE CLOSED** 

- c. Setup Model 5300 Simulator #1 (connected to 1X outputs) to **Internal** Reference, 115V Reference, 400Hz, 90V L-L, Resolver. Press Model 5300 CAL button.
- d. Setup Model 5300 Simulator #2 (connected to NX outputs) to **External** Reference, 90V L-L, Resolver. Press Model 5300 CAL button.
- e. Program DUT to speed ratio of 2 using the following command string.

## **SD2 RATIO 2**

f. For each angle listed below, set the Model 5300 Simulator #1 and Model 5300 Simulator #2 Output Angle, and read the DUT under test using the **SD1 ANGLE?** command.

> Nominal Angle 0.000 45.00

![](_page_26_Picture_320.jpeg)

- g. Verify that each reading is within the following limit:  $\pm 0.003^\circ$
- h. Program DUT to speed ratio of 15 using the following command string.

### **SD1 RATIO 15**

- i. Repeat step  $(f)$  and  $(g)$  above.
- h. Program DUT to speed ratio of 16 using the following command string.

### **SD1 RATIO 16**

- i. Repeat step (f) and (g) above.
- h. Program DUT to speed ratio of 50 using the following command string. **SD1 RATIO 50**
- i. Repeat step (f) and (g) above.

### **Generator (Simulator) DC Rate Output Checkout Procedure**

- a. Set up equipment as shown in Figure 9.
- b. Program DUT using the following command strings:

**DS1 REF\_SOURCE INT REF\_GEN1 FREQ 400.00 REF\_GEN1 VOLT 26.0 DS1 VLL\_VOLT 11.8 DS1 MODE RSL DS2 RATIO 1 DS1 ROT\_RATE 500 DS1 ROT\_MODE CONT DS1 DC\_SCALE 1000 SD1 STATE CLOSED DS1 ROT\_INIT** 

- c. Setup DMM to read DC volts.
- d. DMM should read nominal voltage of 5.00V DC.

![](_page_27_Picture_0.jpeg)

# **FIELD ALIGNMENT**

To mitigate offset and gain effects, due to temperature deviations and aging effects, the following optional alignment procedure may be initiated (note, communication level timeout "TMO" for each command/response is 3 seconds):

- 1. First Time (after initial power-up) Write **\*rreg 2224**\n will yield read response: 4660\r\n (returns 0x1234 => "Waiting for Alignment")
- 2. First Time (after initial power-up) Write **\*rreg 5296**\n will yield read response: 4660\r\n (returns 0x1234 => "Waiting for Alignment")
- 3. Command **\*CALL**. Unit will respond by entering alignment mode as indicated by the unit TEST front panel indicator flashing @ 1Hz rate. Unit will continue in alignment mode for approximately 8 minutes with a maximum limit of 10 minutes. If unit remains within alignment mode for greater than 10 minutes the unit is deemed "failed" and should be returned to factory for repair.
- 4. A subsequent response (while unit is in alignment mode) Write **\*rreg 2224**\n will yield read response: 32382\r\n (returns 0x7E7E => "Aligning")
- 5. A subsequent response (while unit is in alignment mode) Write **\*rreg 5296**\n will yield read response: 32382\r\n (returns 0x7E7E => "Aligning")
- 6. The unit alignment sequence is considered complete (not stored just completed) when the unit TEST front panel stops flashing and/or both the following command write/read responses are as follows:
	- A. Write **\*rreg 2224**\n

![](_page_27_Picture_177.jpeg)

- 7. Command **\*CALS**
- 8. A response to **\*CAL?** command will return alignment values **"STORED**"

This optional alignment can be initiated at any time. This alignment is an internal self-alignment which does not require any external instruments/equipment. After alignment, unit will remain in default set-up; re-initialize operating parameters if applicable. Suggested factors / timing for periodic operational alignment:

- 1. Weekly
- 2. Ambient temperature deviations exceeding  $+/-10^{\circ}$  C during an operational period.

![](_page_28_Picture_0.jpeg)

# **Figures for Calibration Verification Test Set-up**

(Note: The following North Atlantic Industries test equipment/standards were utilized: NAI 2250, NAI 5300, NAI 8810 and/or NAI 8810A).

![](_page_28_Figure_3.jpeg)

![](_page_28_Figure_4.jpeg)

Internal Reference Checkout

# **Figure 1** Figure 2

![](_page_28_Figure_7.jpeg)

Single-Speed Simulator with External Reference Checkout

#### **Figure 3**

110 Wilbur Place, Bohemia, NY 11716 www.naii.com

![](_page_29_Figure_0.jpeg)

Two-Speed Simulator with Internal Reference Checkout

![](_page_29_Figure_2.jpeg)

![](_page_29_Figure_3.jpeg)

Simulator Angle Rate Checkout

#### **Figure 5**

110 Wilbur Place, Bohemia, NY 11716 www.naii.com

![](_page_30_Figure_0.jpeg)

![](_page_30_Figure_1.jpeg)

Single-Speed Measurement with Internal Reference Checkout

#### **Figure 6**

![](_page_30_Figure_4.jpeg)

**Figure 8** 

![](_page_30_Figure_6.jpeg)

Single-Speed Measurement with External Reference Checkout

#### **Figure 7**

![](_page_31_Figure_0.jpeg)

![](_page_31_Figure_1.jpeg)

(Note: The following North Atlantic Industries test equipment/standards were utilized: NAI 2250, NAI 5300, NAI 8810 and/or NAI 8810A).

![](_page_32_Picture_0.jpeg)

# **CONNECTOR CONFIGURATION**

Connector Pin-out is dependant upon ordered card configuration (see part number). Daughter Board #1 populates connector J1. Daughter Board #2 populates connector J2. Instrument Grade connector has 37 pins. Conventional Grade connector has 78 pins. Mating connectors are not supplied. Pin-out is sorted by Function

![](_page_32_Picture_273.jpeg)

RLO 2 OUT

![](_page_33_Picture_0.jpeg)

### **Front Panel Connector Placements / Designations**

![](_page_33_Figure_2.jpeg)

Photo – Sample Connector Configuration

![](_page_34_Picture_0.jpeg)

# **PART NUMBER DESIGNATION**

![](_page_34_Picture_257.jpeg)

- 2. Embedded Grade Daughter Board 2; 2 D/S channels (Lo V), 2 D/S channels (Hi V), 360-2K Hz
- 

![](_page_35_Picture_0.jpeg)

# **APPENDIX A – CE**

### **INFORMATION FOR UNITS SOLD WITHIN THE EUROPEAN UNION**

#### **GENERAL**

Information contained within the following paragraphs supplements and in some cases supersedes information contained throughout this Manual. Where there is a conflict between information contained in these paragraphs and information contained elsewhere in the manual, these paragraphs take precedence for units sold within the European Union.

#### **CLASSIFICATION**

The 65 series model is defined for CATEGORY I installation and usage in a POLLUTION DEGREE 1 environment.

#### **INSTALLATION**

The 65 series model is designed for installation in a VXI standard card cage. Only the front panel is accessible to the OPERATOR during normal usage.

#### **SAFETY GROUNDING**

For safety from electrical shock and fire, the mounting surface (rear) of the front panel must be kept free of contamination and the unit must be mounted in a VXI card cage with the mounting screws properly tightened. The VXI card cage frame must be properly connected to a safety earth ground.

#### **IMPROPER USAGE**

If the equipment is installed or used in a manner not specified safety may be impaired. The equipment may not be used in CATEGORY II, III or IV installation.

#### **MAINTENANCE**

The OPERATOR only has access to the exterior of the unit. All maintenance, including any procedures that require removal of covers, must be referred to qualified maintenance personnel

#### **TECHNICAL ASSISTANCE**

Contact your local Sales Representative for any technical assistance. Alternatively, contact the Factory at:

North Atlantic Industries 110 Wilbur Place Bohemia, NY 11716 USA

![](_page_35_Picture_134.jpeg)

![](_page_36_Picture_111.jpeg)

(Position)

![](_page_37_Picture_0.jpeg)

![](_page_37_Picture_211.jpeg)